# **Zaokrúhlenie prijatej platby v hotovosti na 5 centov**

(platné od 1.7.2022)

## Úvod

V rámci znižovania počtu 1 a 2 centových mincí v obehu bola prijatá legislatívna úprava (Zákon o cenách č. 18/1996 Z. z.), ktorá od 1.7.2022 vyžaduje aby všetky prijaté platby za tovar a služby v hotovosti v mene EUR boli zaokrúhľované matematicky na 5 centov. Platby v EUR v hotovosti do 5 centov, majú byť zaokrúhlené na 5 centov. Ostatných foriem úhrady napr. platobná karta, stravný lístok, šek sa zaokrúhlenie netýka.

# Rýchle kroky

- ➢ Aktualizovať program pohoda na najnovšiu verziu.
- ➢ Aktualizovať eKasu podľa pokynov výrobcu zariadenia.
- ➢ Od **1.7.2022** nastaviť v agende Globálne nastavenie sekcia Pokladňa typ "Príjem" a Predajky zaokrúhlenie celkovej čiastky na voľbu "Zaokrúhliť celkovú čiastku na päťcenty".

## Užitočné odkazy

Novela zákona o cenách – [Ministerstvo financií SR](https://www.mfsr.sk/sk/media/tlacove-spravy/novela-zakona-cenach.html) [Najčastejšie otázky a](https://www.financnasprava.sk/_img/pfsedit/Dokumenty_PFS/Podnikatelia/eKasa/2021/2021.12.10_Zaokruhl_eKasa_FAQ.pdf) odpovede – Finančná správa SR [Účtovanie rozdielov vzniknutých z dôvodu zaokrúhľovania ceny platenej v hotovosti –](https://www.financnasprava.sk/_img/pfsedit/Dokumenty_PFS/Zverejnovanie_dok/Dane/Metodicke_usmernenia/Priame_dane/2022/2022.05.17_13_DZPaU_2022_I.pdf) Finančná správa SR

## Zaokrúhlenie podrobne

Do dokladových agend programu POHODA bol doplnený nový typ zaokrúhlenia dostupný cez Záznam/Operácia/Zaokrúhlenie... . V dialógovom okne vo voľbe "Zaokrúhlenie celkovej čiastky" vyberte možnosť "Zaokrúhliť celkovú čiastku na päťcenty".

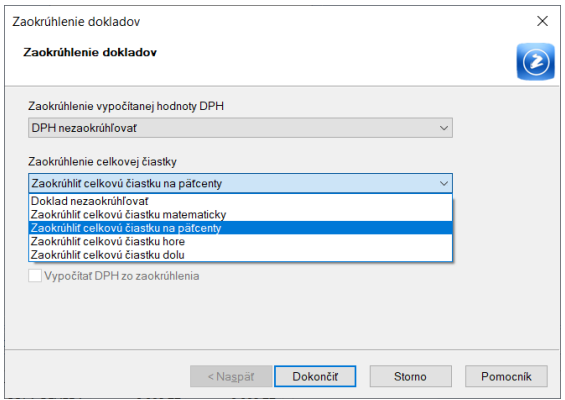

Pre nové doklady odporúčame voľbu prednastaviť aj v agende Globálne nastavenie sekcia Pokladňa, Predajky prípadne Pohľadávky alebo Záväzky. Následne všetky vytvárané doklady v daných agendách budú mať nastavený daný typ zaokrúhlenia. Okrem agendy Predajky a Kasa program vždy zaokrúhľuje celý doklad bez ohľadu na nastavený typ formy úhrady. V agendách Predajky a Kasa sa zaokrúhľuje len zostatok sumy platenej v hotovosti.

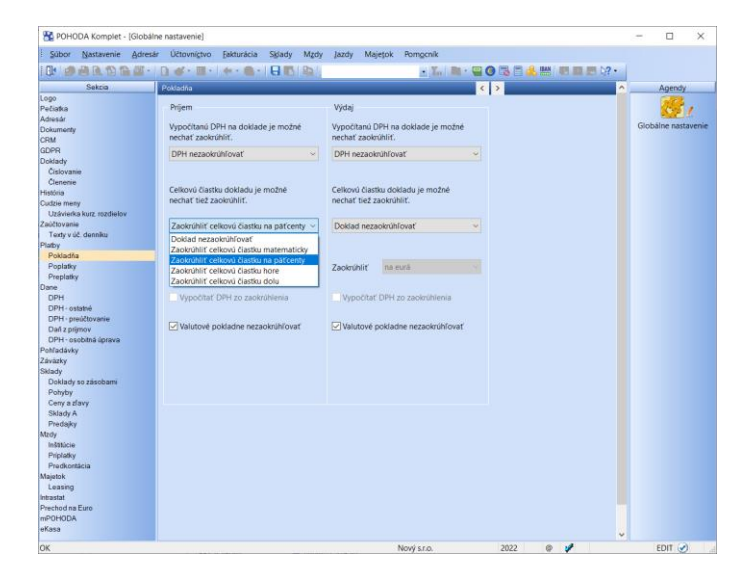

#### **Upozornenie:**

Pre príjem platieb v hotovosti sa zo zaokrúhlenia na 5 centy nevyčísluje DPH. V agendách Pohľadávok a Záväzkov je potrebné preto v dokladoch v celkovej sume 0,01€ alebo 0,02€ vyčísliť DPH zo zaokrúhlenia ručne ak sa rozhodnete aj tieto doklady zaokrúhľovať na 5 centy. Preto odporúčame nastaviť zaokrúhlenie len pre agendu Pokladňa a Predajky.

### Úhrada faktúry do pokladne

V prípade prijatia platby v hotovosti zaokrúhľovanej na 5 centy Vám odporúčame nastaviť v agende Globálne nastavenie sekcia Pokladňa pre typ Príjem prípadne aj Výdaj "Zaokrúhliť celkovú čiastku na päťcenty". Zaokrúhľuje sa iba platba v mene EUR preto ak máte aj pokladne v cudzej mene ponechajte zapnutú voľbu "Valutové pokladne nezaokrúhľovať".

Pri úhrade nezaokrúhlenej faktúry do agendy Pokladňa si program sám vyčísluje v pokladni zaokrúhlenie na 5 centov. Rovnako program postupuje aj pri tlači faktúry na eKasu (funkcia "Úhrada na FM") pri prijatí hotovosti na úhradu faktúry. V dialógu "Úhrada na FM" ak uhrádzate v hotovosti celú nezaokrúhlenú faktúru, nechajte v poli "Čiastka" pri hotovostnej platbe celkovú nezaokrúhlenú cenu faktúry. Program si sám vypočíta zaokrúhlenie a v poli "Prijatá hotovosť" zobrazí zaokrúhlenú čiastku prijatej hotovosti. Takýto postup zabezpečí aby bola správne v pokladni zlikvidovaná celá suma faktúry vrátane výpočtu zaokrúhlenia.

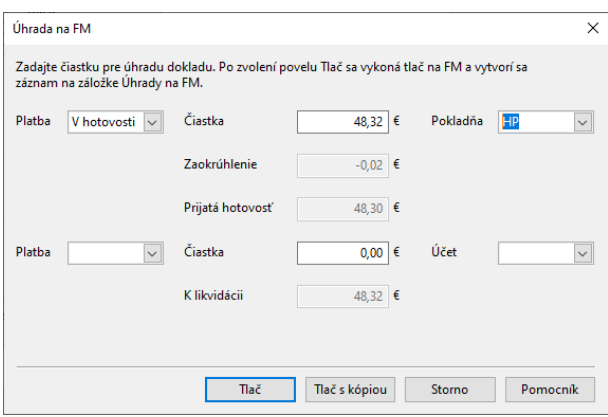

#### Predajky a KASA

Pre agendu Predajky, Kasa a Kasa offline je výpočet hodnoty zaokrúhlenia na 5 centy upravený **len pre platbu v hotovosti**. V prípade ostatných foriem úhrady je zaokrúhlenie dokladu vždy nulové. V prípade kombinovaných platieb program POHODA vypočítava zaokrúhlenie už pri pridaní hotovostnej formy úhrady a len z doplatku v hotovosti do celej hodnoty predajky. Rovnako program postupuje aj v prípade storna/refundácie predajky. Vklady a výbery sa nezaokrúhľujú.

#### **Upozornenie:**

**Pre správnu tlač dokladov so zaokrúhlením na eKasu je potrebné mať od výrobcu zariadenia aktualizované eKasa riešenie, ktoré podporuje zaokrúhlenie hotovosti na 5 centy.** 

Pre lepšie pochopenie uvádzame príklady úhrad predajok.

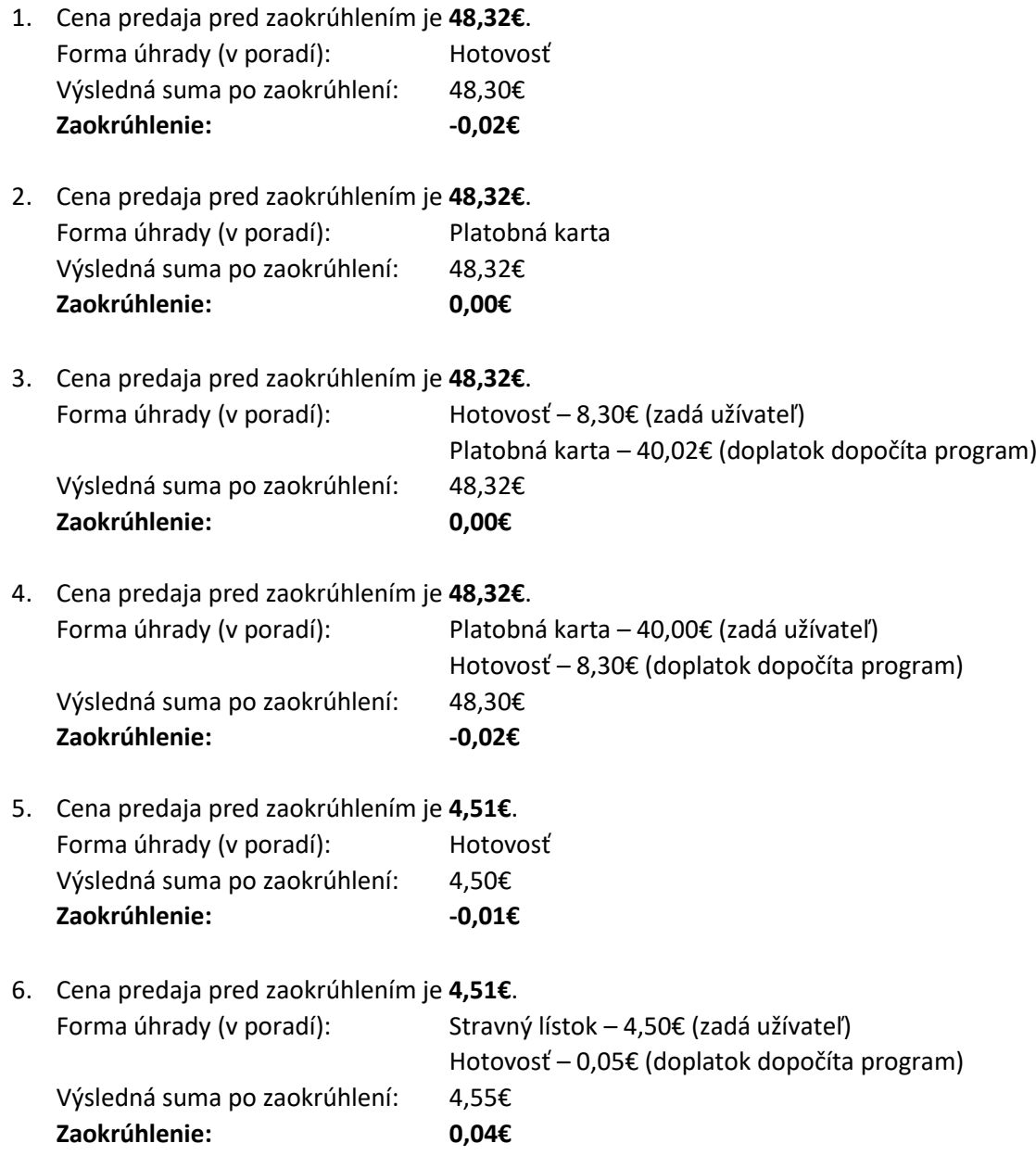

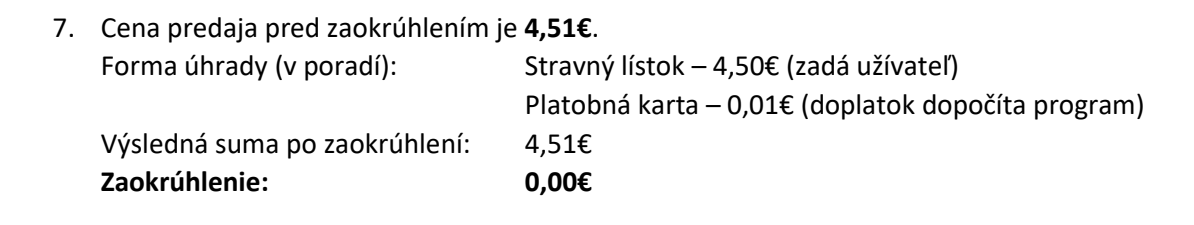

# Účtovanie zaokrúhlenia v programe POHODA

Finančná správa na svojich stránkach zverejnila metodický pokyn k účtovaniu zaokrúhlenia: 13/DZPaU/2022/I - [Informácia k účtovaniu rozdielov vzniknutých z dôvodu zaokrúhľovania ceny platenej v hotovosti](https://www.financnasprava.sk/_img/pfsedit/Dokumenty_PFS/Zverejnovanie_dok/Dane/Metodicke_usmernenia/Priame_dane/2022/2022.05.17_13_DZPaU_2022_I.pdf)

Funkcia **Zaúčtovanie predajok** v agende Predajky, pri zaúčtovaní dennej tržby na vytvorenom doklade, vyčísľuje položku zaokrúhlenie. Táto čiastka zaokrúhlenia je sumárna, tj. ide o sčítanie zaokrúhľovacích rozdielov zo všetkých zaúčtovávaných predajok. V prípade kombinovanej platby na predajke sa zaokrúhlenie zaúčtuje do agendy podľa formy úhrady s vyššou čiastkou na doklade. Ak napr. bola vyššia čiastka predajky hradená formou "Plat. kartou" a nižšia "V hotovosti", zaúčtuje sa zaokrúhlenie z tejto predajky do agendy Ostatné pohľadávky.

V účtovnej jednotke typu **Podvojné účtovníctvo** je možné účtovať zaokrúhlenie automaticky na príslušné účty. Aby sa na zaúčtovanej položke "Zaokrúhlenie" účtovalo zaokrúhlenie na príslušné účty automaticky, je potrebné si v danej agende Pokladňa založiť predkontáciu 211/648 alebo v Ostatných pohľadávkach založiť predkontáciu 315/648 a v Globálnom nastavení v sekcii Zaúčtovanie je potrebné zapnúť voľbu "Účtovať zaokrúhlenie".

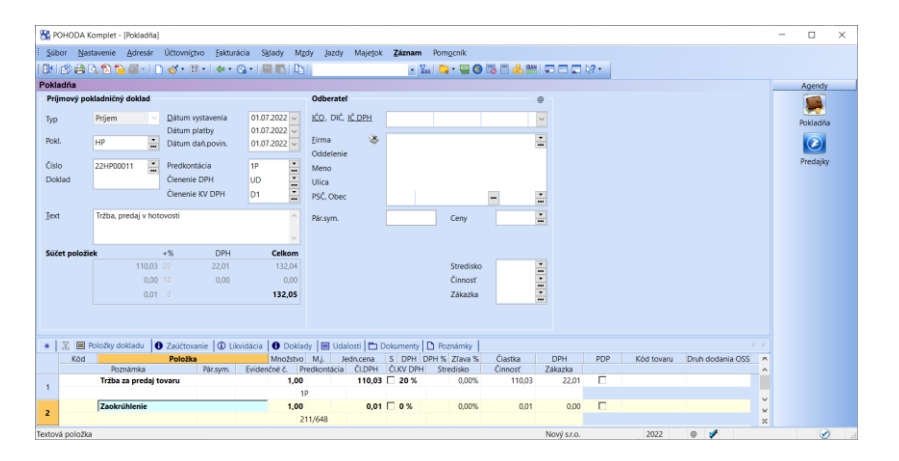

Konkrétne účty, na ktoré sa bude zaokrúhlenie účtovať si program prevezme z Globálneho nastavenia zo sekcie Zaokrúhlenie.

V účtovnej jednotke typu **Jednoduché účtovníctvo** je potrebné zaúčtovanie zaokrúhlenia upraviť ručne t. j. zaokrúhľovacej položke pridať ručne predkontáciu "Ostatný príjem".

## XML komunikácia

Importovaný doklad cez XML môžete tiež zaokrúhliť. Ak v XML doklade neuvediete sekciu zaokrúhlenia, program preberie zaokrúhlenie podľa Globálneho nastavenia. V prípade požiadavky na iné zaokrúhlenie XML dokladu uveďte v sekcii zaokrúhlenia v elemente **roundingDocument** hodnotu **math5cent**.